## **How to configure Trust Host with SNMP command on DGS-36XX**

**1. Check the Trusted Host setting.**  #snmpwalk -v 2c -c private 192.168.1.24 1.3.6.1.4.1.171.12.1.2.10.1.1

## **2. Add a Trusted Host.**

#snmpset -v 2c -c private 192.168.1.24 1.3.6.1.4.1.171.12.1.2.10.1.1.2.1 a 192.168.1.5 1.3.6.1.4.1.171.12.1.2.10.1.1.3.1 i 4 1.3.6 .1.4.1.171.12.1.2.10.1.1.4.1 a 255.255.255.255

## **OID for Trusted Host MIB**

**• Trust Host Management:** 

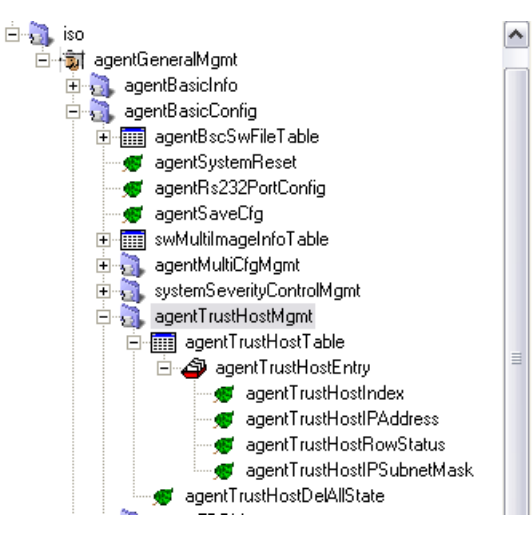

Object name Object ID Module

Base syntax Access **Status** 

Parent node First child

agentTrustHostMgmt 1.3.6.1.4.1.171.12.1.2.10 AGENT-GENERAL-MIB

Object Identifier Not Accessible Mandatory

agentBasicConfig agentTrustHostTable

## # Trust Host Table

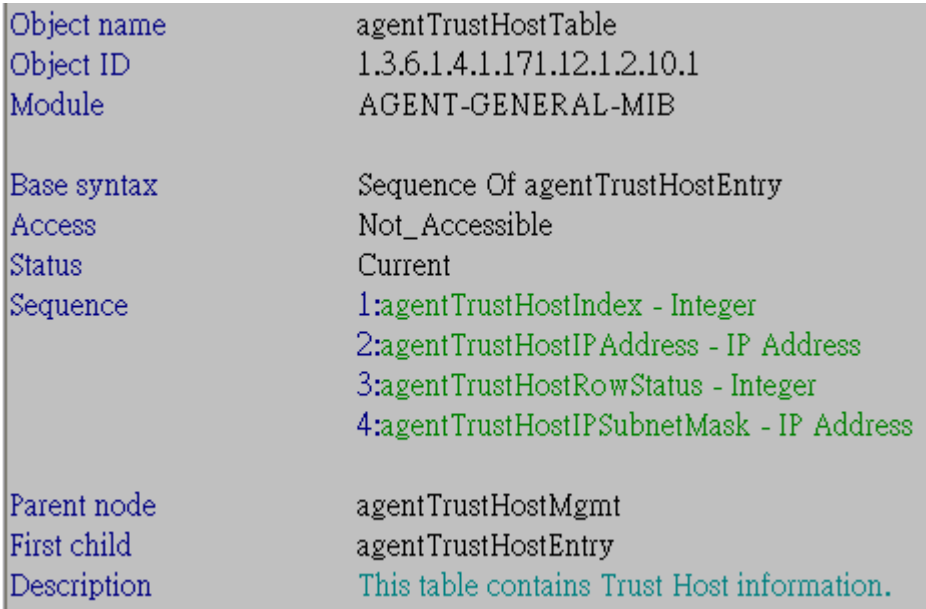

# # Trust Host Entry

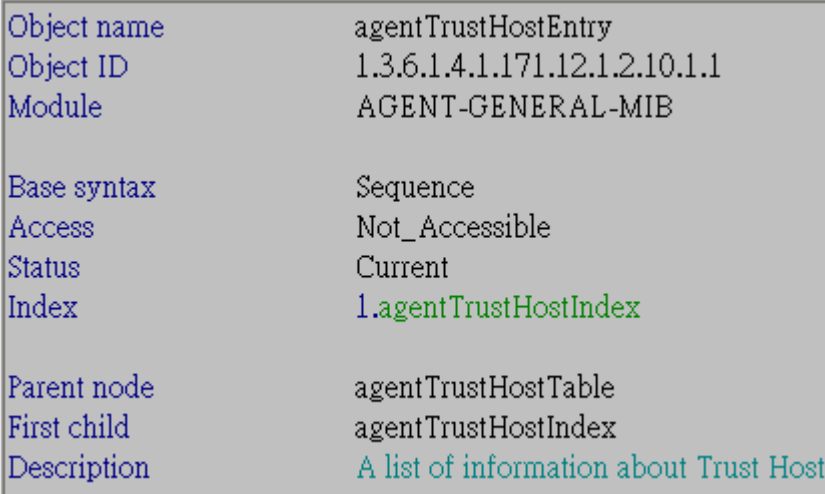

## - agentTrustHostIndex

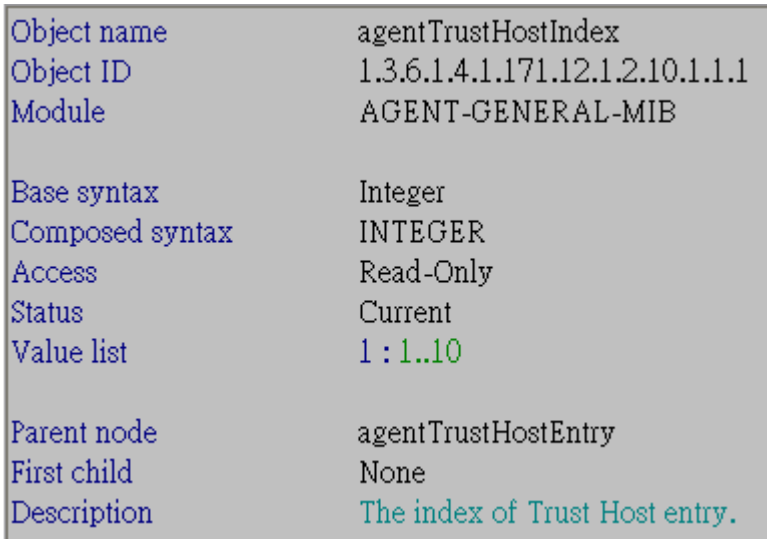

#### $\rightarrow$ agentTrustHostIPAddress

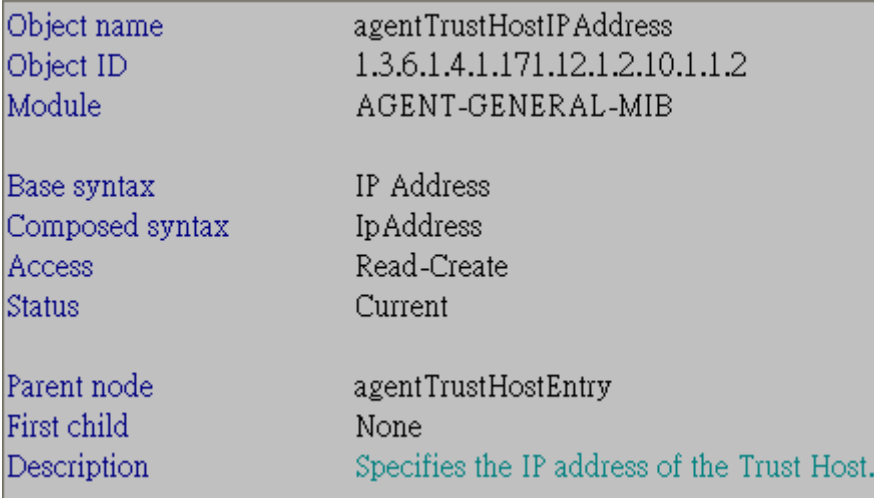

## → agentTrustHostRowStatus

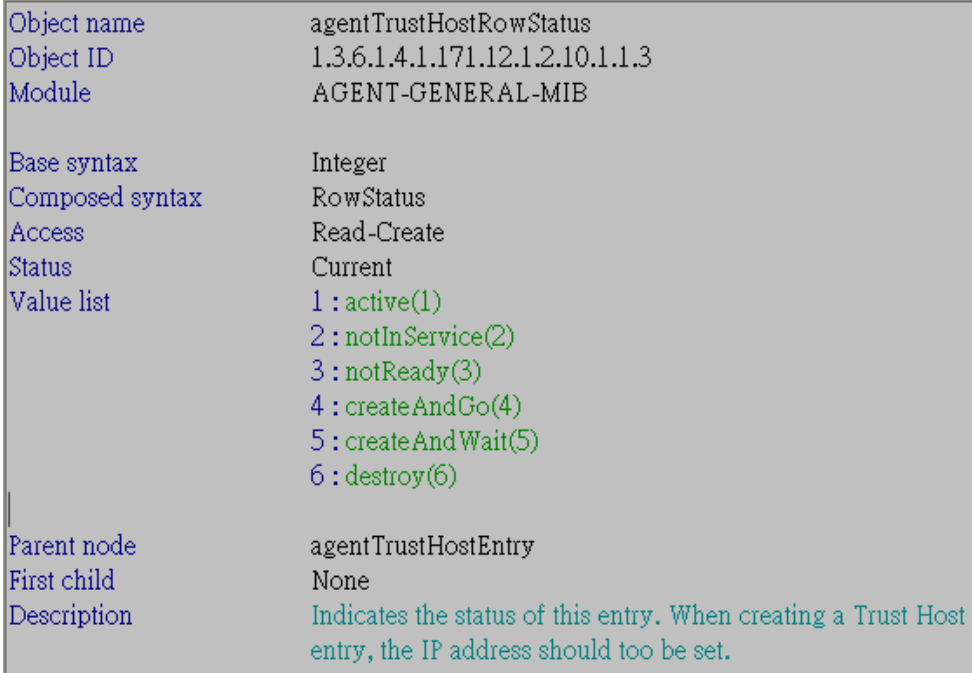

#### - agentTrustHostIPSubnetMask

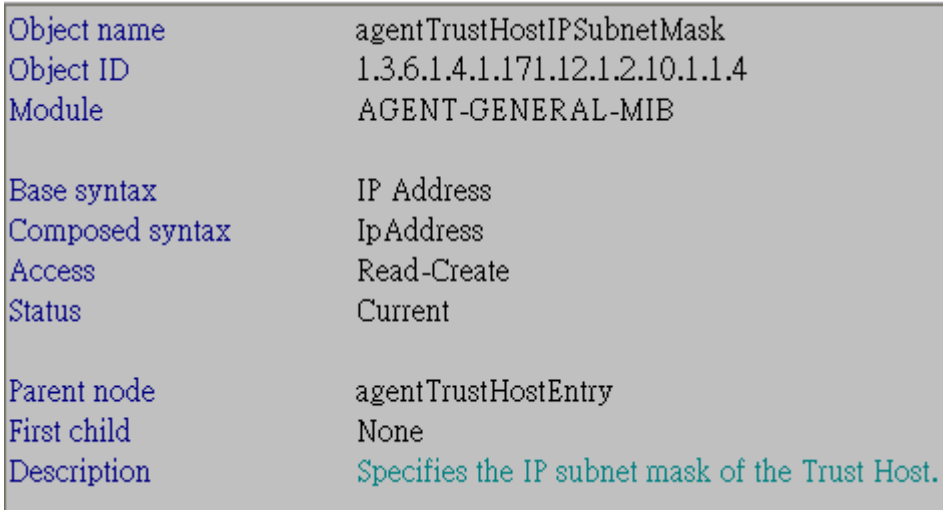

# · agentTrustHostDelAllState

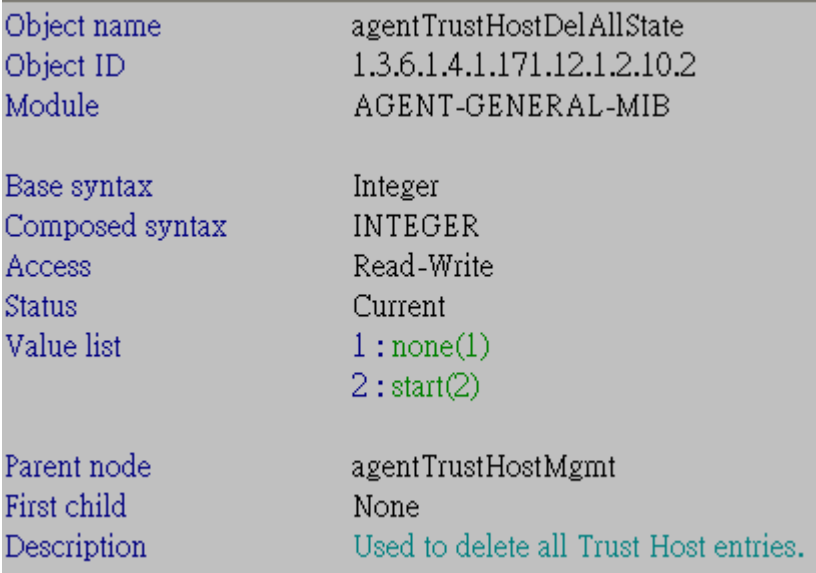